## 互動電子書在教學上的應用

國立臺北商業大學商品創意經營系兼任講師 林懿偉

電子書發展至今,拜行動裝置普及化所賜, 目前要瀏覽電子書已經不是難事,而且在網路上 也可以找到各式各樣的閱覽器。電子書對於學生 的魅力所在,是在它的互動性以及畫面多媒體的 早現效果。但是對於第一線的教學者而言,如何 找到或做出屬於自己適合的成品,想到以往軟體 複雜的學習或步驟,往往就會讓現職教師望之卻 步。這裡以筆者在臺北商業大學的授課經驗,分 享一套Smart Apps Creator電子書的製作概念。

這算是一套易用、又可以製作出多樣化成品 的軟體,網路上可以下載全功能的試用版。第一 次打開界面時,一開始會被一堆的功能鍵弄得搞 不清楚頭緒,但是不用太緊張,只要弄清楚「物 件」的屬性時,再搭配可以選擇的功能按鍵去設 定,就可以達到七成左右的效果了(圖1)。

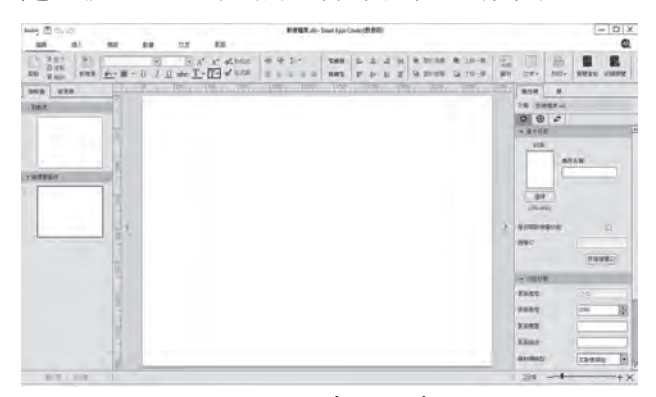

#### 圖1 進入系統的畫面

例如,選了一張圖片,你可能想要讓這張圖 片出現時有些動畫(如同PPT的效果),或是想 讓別人點選後,產生聲音、跳到另一頁、計算次 數…等功能,只要依照自己想要的腳本,去點選 相關的功能即可。若是第一次製作,根本不知道 可以有什麼功能可以用時,沒關係,你就先做一 個單純「翻頁」的電子書也可以。

在電腦上製作完成一個電子書,不是只能在 電腦上看看就算了,而是要能在行動裝置上閱 讀。這套軟體可以讓你直接上傳到手機來測試,

首先手機端需要先下載Smart Apps Creator的 App,並讓電腦及手機處於同一個網域底下,電 腦端按下「準備測試」,然後手機端鍵入電腦上 所顯示的IP位置,就可以最即時地將你做好的電 子書立即讓學生使用。這樣做和一般「上架」 的電子書有什麼不同呢?我們知道iOS和Android 是兩個不同的市場,要在蘋果App Store上架, 先要有個人帳號(99美元/年),然後審査4~6 週。Google Play的審查時間較短,大約3~5小 時可以開放被下載。如果老師製作的電子書是要 全國共享,那當然還是要放到公共平台,才能讓 大家看得見;如果只是給自己校內使用,上述的 方式不失為一種即方便又快速的辦法(圖2)。

<<< 教育新知

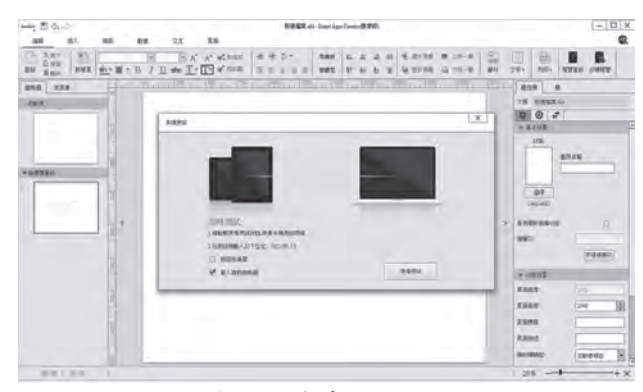

#### 圖2 透過手機來檢視設計成果

至於功能方面,我們來看「插入」的功能, 大致就可以知道可以放入哪些物件。常見的圖 片、文字、聲音、影像當然一定有,它也可以直 接插入PDF、計數器(計算答對答錯次數)、計 時器(闖關挑戰使用)、地圖(直接拉出Google 地圖),這些都是非常好用的工具物件(圖 3)。

#### 圖3 插入文件的功能表

在學校的課程中,也常常會使用圖片展示的 功能,在「模板」功能中,已經內建多種圖文的 顯示方式,可以讓相片以3D的翻動方式呈現,

# New Taipei City Education

### 教育新知 >>>

使其動態的視覺效果非常活潑。像是進入動物園 時,在園區平面圖先瞭解整個遊園動線,想認識 動物時,再點入相對位置,就可以有圖片甚至於 影音的說明跳出來。底下的作品,就是臺北商業 大學的學生,在課中的成品,他們將自己設計的 實體作品或是實習場域,用電子書的方式來展現 (圖4-8)。

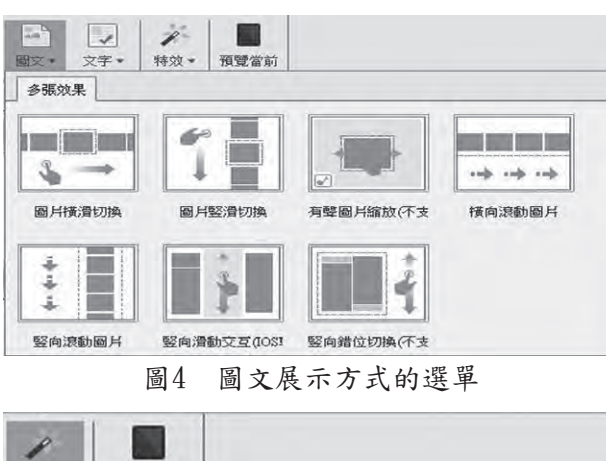

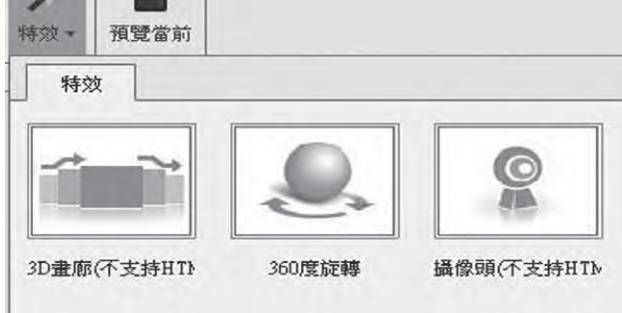

圖5 特效展示方式的選單

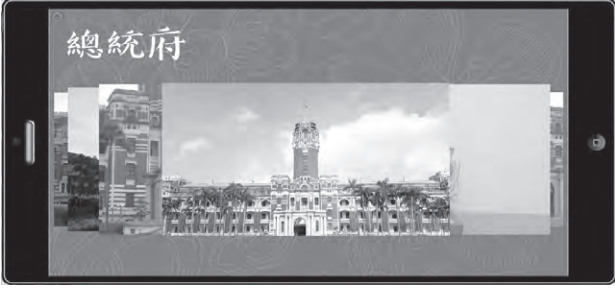

圖6 學生作品透過3D翻頁照片來展示設計理念

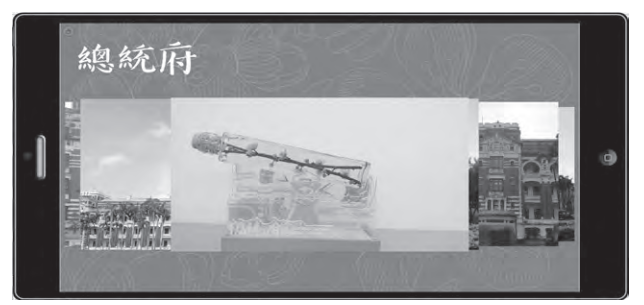

圖7 學生作品透過照片來展示設計成果

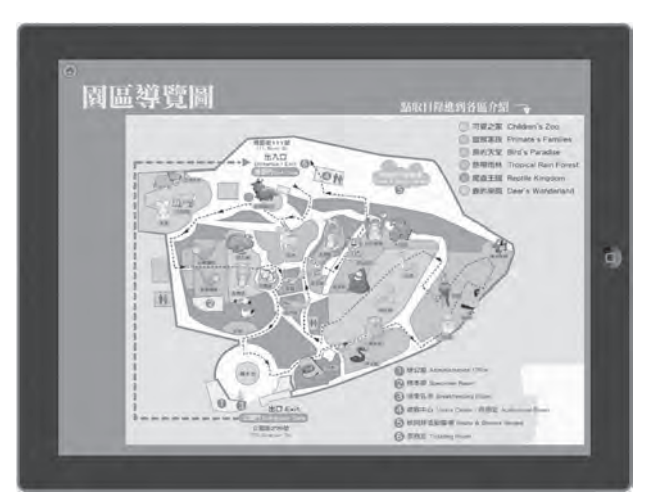

圖8 遊覽動物園時選地圖位置就可以跳到相對 的頁面

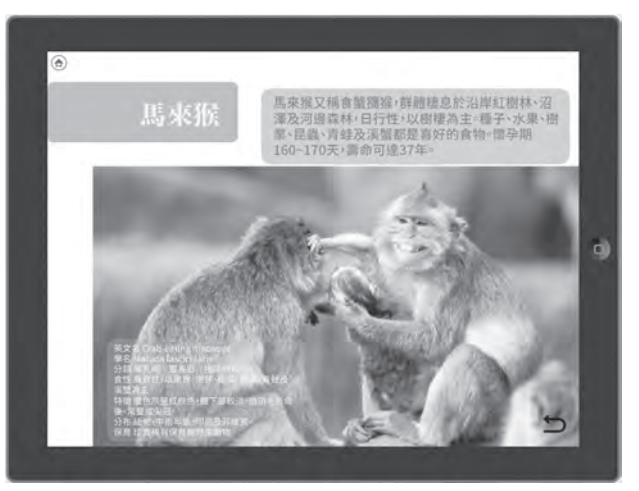

圖9 點選地圖位置就可以跳到詳細說明的頁面

新北市的老師們,如果想多了解一些製作 的方式,鶯歌區昌福國民小學的資訊組長呂聰 賢老師,在網路Youtube中有非常多關於Smart AppsCreator的教學片段,各位可以很容易的透 過教學片段就能學會製作。學會製作電子書,甚 至於是互動式的App,讓教學內容更活潑,學生 更有學習興致。